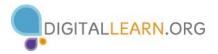

### Activity #1

Complete the activity below.

- 1. Open a blank Microsoft Word document.
- 2. Name one of the groups on the Page Layout tab: \_\_\_\_\_\_
- 3. Name one of the buttons in the Font group on the Home tab: \_\_\_\_\_

### Activity #2

#### *Complete the activity below.*

- 1. Type the following sentence into your document: *Learning Microsoft Word is fun!* How many words are in your document? \_\_\_\_\_
- 2. Change the document view to Read Mode: How many pages do you see? \_\_\_\_\_
- 3. What % is the **Zoom Slider** set at? \_\_\_\_\_
- 4. What is the title of your document? \_\_\_\_\_

### Activity #3

*Complete the activity below.* 

1. Which tab includes commands to save, open, and print documents? \_\_\_\_\_\_

\_\_\_\_\_

- 2. How many groups are located on the **Home** tab?
- 3. Name one of the groups located on the **Insert** tab? \_\_\_\_\_\_
- 4. Name 3 of the 7 buttons located in the Page Setup group on the Page Layout tab.
- 5. Where do you go to bold a font? \_\_\_\_\_\_ tab > \_\_\_\_\_ group

# Activity #4

Fill in the blanks using the terms provided. Each term below will be used once.

### Save As, File, Save As, Location, File Name box, Save

When you save a document for the first time, it is best to use the **Save As** feature. To do so, follow these steps:

- 1. Click on the \_\_\_\_\_ tab
- 2. Click on the \_\_\_\_\_ option
- 3. Double-click on the Computer icon to show all available drives and locations
- 4. Click on the \_\_\_\_\_\_ where you want to save your document
- 5. Click inside the \_\_\_\_\_\_ (if not already highlighted) and type in a name
- 6. Click on the \_\_\_\_\_ button

# Activity #5

### Complete the activity below.

- 1. Follow the procedure listed above to save your new Word document to the desktop. Name it PRACTICE.
- 2. Relaunch Microsoft Word and open your document. List the steps you followed here:
  - 1)
  - 2)
  - 3)
  - A
  - 4)
  - 5)

# Activity #6

Answer the questions below.

- 1. Which feature is located just above the **Print** option?
  - a. File
  - b. Help
  - c. **New**
  - d. Save As
- 2. When you print from the room you are in right now, where does your printed document go (printer name)?